## **Tabellen**

Mit DokuWiki können Tabellen ganz einfach erstellt werden:

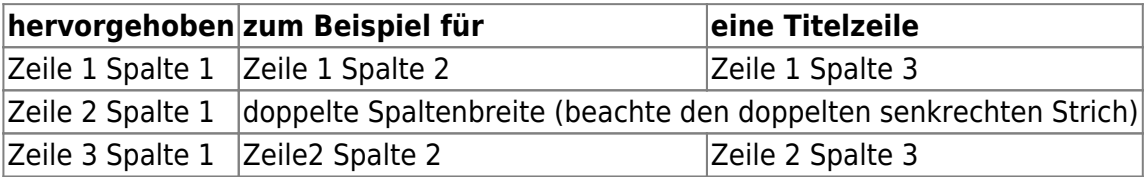

Felder einer Tabelle starten mit "|" für ein normales Feld oder mit einem "^" für hervorgehobenes Feld.

```
^ hervorgehoben ^ zum Beispiel für ^ Titelzeile ^ ^
| Zeile 1 Spalte 1 | | Zeile 1 Spalte 2 | | Zeile 1 Spalte 3 | |
| Zeile 2 Spalte 1 | doppelte Spaltenbreite (beachte den doppelten
senkrechten Strich) ||
| Zeile 3 Spalte 1 | Zeile2 Spalte 2 | Zeile 2 Spalte 3
```
Zellen über mehrere Spalten werden erzeugt, wenn man, wie oben gezeigt, am Ende einer solchen Spalte soviele "|" oder "^" ohne Leerzeichen dazwischen hintereinander setzt, wie Spalten überbrückt werden.

Kurz gesagt: Alle Zeilen einer Tabelle müssen die gleiche Anzahl an Feldtrennern "I" oder "^" haben.

Hervorgehobene Felder in Vertikaler Ausrichtung sind auch möglich.

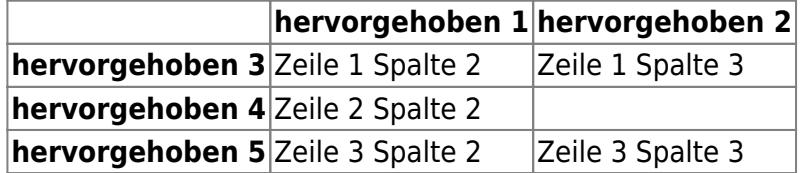

Wie wir sehen, entscheidet der Feldtrenner ("|" oder "^") vor einer Zelle über ihr Aussehen:

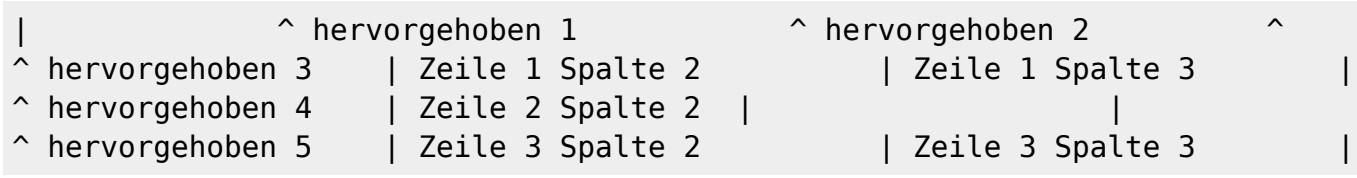

Anmerkung: Felder über mehrere Zeilen werden nicht unterstützt.

- Der Inhalt einer Zelle kann horizontal ausgerichtet werden. Füge 2 Leerzeichen hinzu:
	- 2 Leerzeichen Links vom Text: rechtsbündig
	- 2 Leerzeichen Rechts vom Text: linksbündig
	- 2 Leerzeichen Rinks und Rechts vom Text: zentriert

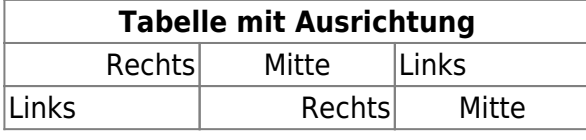

Hölderlin-Wiki - https://intern.hoelderlin-heidelberg.de/hoelderlinwiki/

## **Tabelle mit Ausrichtung**

xxxxxxxxxxxxxxxxxxxxxxxxxxxxxxxx

So sieht die Formatierung aus:

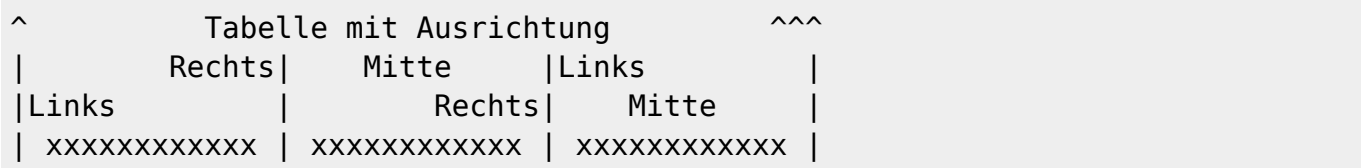